**[万欣](https://zhiliao.h3c.com/User/other/0)** 2008-11-25 发表

**UTM内部服务器(NAT Server)典型配置 1 配置举例 1.1 外网访问私网的服务器** 1、组网需求 某公司内部对外提供FTP服务,公司内部网址为10.1.1.0/24。其中,内部FTP服务器地址为10.1.1.5/24 。公司拥有192.168.100.68/22至192.168.100.70/22三个IP地址。需要实现如下功能: ? 外部的主机可以访问内部的服务器。 选用192.168.100.68作为公司对外的接口IP地址, FTP服务器使用192.168.100.70作为对外的IP地址 2、 组网图 U200 Internet  $\sigma$ 0/3 Ftn serve  $e0/$ **Client**  $10.1.1.5$ 192.168.100.68  $10.1.1.1$ 192.168.102.150 具体配置可通过命令行或WEB方式进行配置: 3、命令行配置(接口已经配置IP地址,并加入安全域) # 配置访问控制列表。//定义内网流量 <U200A> system-view [U200A] acl number 3010 [U200A-acl-adv-3010] rule permit ip source 10.1.1.0 0.0.0.255 [U200A-acl-adv-3010] quit # 配置NAT转换。 //定义内网用户访问外网时需要将源地址转换为G0/1的地址 [U200A] interface inter GigabitEthernet 0/1 [U200A-GigabitEthernet0/1] nat outbound 3010 # 配置内部FTP服务器。//定义内网服务器被外网用户访问时将地址转换成192.168.100.70 [U200A-GigabitEthernet0/1] nat server protocol tcp global 192.168.100.70 ftp inside 10.1.1.5 ftp 4、WEB配置 # 配置访问控制列表ACL 3010。 在导航栏中选择"策略管理 > ACL", 新建ID为3010的ACL, 配置允许源IP地址为"10.1.1.0", 通配符 为"0.0.0.255"的流通过。 **RATACLIOTO** <br><br><br><br><br><br><br><br><br><br><br><br><br><br><br><br><br><br><br><br><br><br><br><br><br><br><br><br><br>  $\mathop{\rm dist}\nolimits$  $\frac{1580}{1500} = 0.001$ ip source 10.1.1.0 0.0.0.255 # 配置动态地址转换 在导航栏中选择"策略管理 > 地址转换策略 > 动态地址转换",在对外的接口g0/1上引用ACL3010。 地址转换方式 接口 人名英格兰人姓氏 ACL 地址油索引 SigabitEthernet0/1 Easylf & 注: 如上采用Easy-IP方式,即直接使用该接口的IP地址作为转换后的公网地址。 也可以在该接口上配置ACL3010和NAT地址池(192.168.100.69-192.168.100.70)相关联(在"对 象管理"中配置),即PAT方式,符合ACL规则的报文的源IP地址可以使用地址池中的地址进行地址转 换。 # 配置内部FTP服务器,选择"策略管理>地址转换策略>内部服务器",在对外的接口g0/1上配置FTP服 务器的地址转换。 **接口 VPN实例 外部呼地址 外部端口** 内部户线址 内部端口 协议类型 10 254 254 2  $12.0.01$ 8080 6(TCP) 192.168.100.70 OigabitEthernet0/1  $21$ 10.1.1.5  $n<sub>n</sub>$ errcey **1.2 私网用户通过公网地址访问内部服务器 1.2.1 私网用户和内部服务器在不同网段** 1、组网需求 需要实现如下功能: l 选用192.168.100.68作为公司对外的接口IP地址, FTP服务器使用192.168.100.70作为对外的IP 地址 l 内部的主机与内部服务器在不同网段,可以通过FTP服务器的公网地址来访问它。 2、组网图

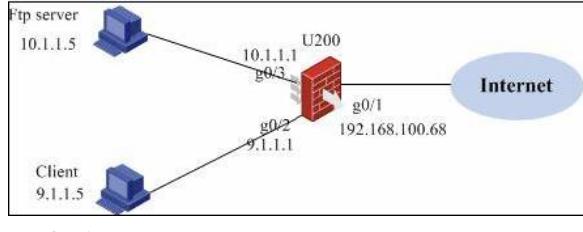

3、命令行配置

# 配置内部FTP服务器,在Client端连接的接口g0/2上配置nat server。

[U200A-GigabitEthernet0/2] nat server protocol tcp global 192.168.100.70 ftp inside 10.1.1.5 ftp 4、WEB配置

# 配置内部FTP服务器。

选择"策略管理>地址转换策略>内部服务器", 选择"策略管理>地址转换策略>内部服务器"

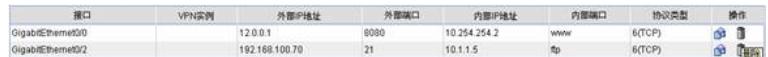

## **1.2.2 私网用户和内部服务器在同一网段**

1、组网需求

需要实现如下功能:

l 选用192.168.100.68作为公司对外的接口IP地址, FTP服务器使用192.168.100.70作为对外的IP 地址

l 内部的主机和内部FTP服务器在同一网段,可以通过FTP服务器的公网地址来访问它。

## 2、组网图

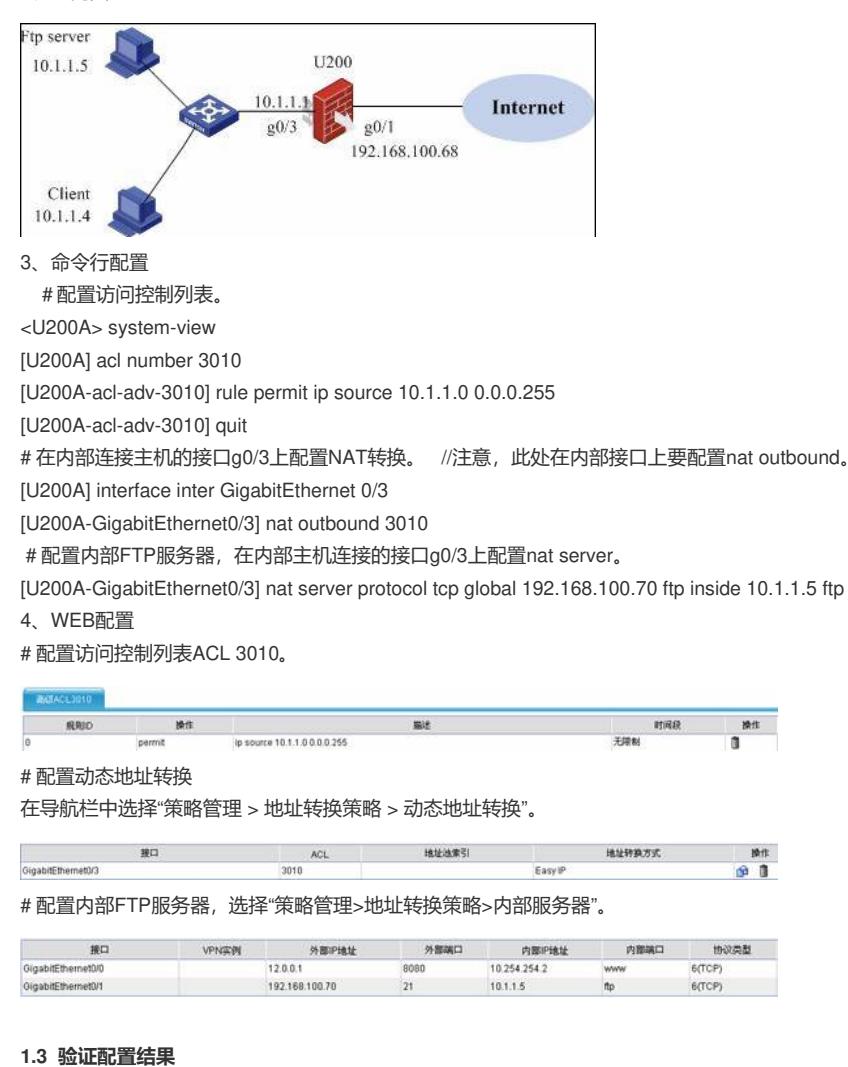

Client可以访问内部FTP服务器。